**AutoCAD Crack X64 2022**

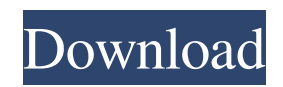

## **AutoCAD Crack For PC**

Major changes were made to the way the application was developed between AutoCAD versions 15 and 2019 (AutoCAD LT 2015 and AutoCAD LT 2019). In version 2015, AutoCAD LT offered a smaller footprint (with limited memory) and lower operating cost, while the desktop version retained its functionality. In 2019, the software was completely rewritten and now runs on a Linux operating system. AutoCAD is a desktop app with many modules, referred to as "docking stations". Some of these docking stations have a list of several programs. The functionality of the docking stations is activated by specific user actions, for example: Using the Ribbon, users can activate predefined functions. Using the ribbon, an operator can do many different tasks with one mouse click: opening different documents (files) in drawing view, opening a certain drawing (file), moving objects, etc. The menu bar is composed of many functions that can be used by drawing or moving objects. It is displayed at the bottom of the screen when the mouse cursor is placed over the area where the menu bar is displayed. One of the first things users notice is the "Drawing" ribbon, which contains the tools and functions needed to create a drawing: creating objects, adding layers, placing text, etc. The ribbon itself contains these icons and allows the user to change the views. In the drawing, the user can place objects, check their properties, group them, etc. The "View" ribbon provides tools for viewing the drawing (zoom, pan, navigation, etc.). "Layout" and "Modify" ribbons are special ribbons for the creation of files in other formats. The "Plot" ribbon is used to create a "Plot View". The Plot View is a window where the data is displayed graphically. "Data" is used to display data contained in drawings. "Ribbon" allows the user to customize menus (included in every ribbon) and move them around. "Template" allows users to create a template for a drawing. The objects are composed of many features. Some of these features are visualized. For example, the "Features" ribbon displays all of the features, which can be turned on and off. These features can be turned on and off, deleted or modified. All of these ribbon modules are available on the ribbon bar and can be activated by using the mouse. The ribbon bar

### **AutoCAD Product Key Full**

CAD-dedicated solutions Many technical solutions exist to provide additional capabilities to the standard CAD toolset. A wide range of integration products exist, which include devices that connect to AutoCAD Cracked Accounts or interfaces to the Visio suite. Another set of products are intended to act as add-ons to Cracked AutoCAD With Keygen, either as Visual LISP or as Visual Basic macro functions. Others aim to streamline work, by providing CAD-based workflow support. The first of these was developed by Syntax, and was known as the Syntax to CAD Macro Converter. This was followed by various solutions developed by CERN, like CeeBee, a product which was sold to AutoCAD since 1996 as CeeBeeX. Some of these products had to be deactivated and re-activated in a new format, as they stopped supporting the older build of AutoCAD. Autodesk's acquisition of CeeBee in September 2006 resulted in CeeBee being rebranded as AutoCAD Architecture. AutoCAD supports various data exchange formats. The standard format, written in the Drawing Exchange Format, has largely supplanted the older DXF format, and this is generally used for exchanging data. However, the older DXF format is still supported by older releases of AutoCAD and the new export function of the current version. The exchange formats are designed to allow for the specification of color and transparency in drawings. There are many AutoCAD tools for formatting text. Data exchange formats: Data exchange formats have not replaced DXF: the older DXF format is still supported by older releases of AutoCAD and the new export function of the current version. SFF import The recent release of AutoCAD has greatly improved on its import capability. The feature is located under Import/Export (D:\) and has been improved by a third party extension - SFF to 3D. This format was developed by Analysis Software Inc. and released for free after a generous review period. This new format is completely designed around BMP/JPG, and will effectively combine the BMP and JPG formats to achieve support for all import. It supports 3D models such as STEP and STL. SFF to 3D is one of the fastest among import formats with no or minor overlocking. The importing process is rapid and free of errors. The simplicity of this new format is also a major bonus. Simplification tools Simplification a1d647c40b

#### **AutoCAD Crack +**

Run keygen.exe to generate the token and export it to xml file (autocad\_tok.xml). Open the generated xml file. Copy the token. Run the GenerateCommand.xml file and enter the token. Then, run this command to generate the converter. Autocad Converter\ -cscad %COMPONENT\_NAME%\ -fs %COMPONENT\_NAME%\ -t %COMPONENT\_NAME%.tok For more information you can visit this link: CAMBRIDGE, Mass., November 1, 2014 — (PRNewswire) — Dimensional Resources Inc. (TSX: DRU; USOTC: DRUI), the global leader in enhanced resource recovery and the driving force behind the Gold Platform™, today announced that it has executed a strategic alliance agreement with CCA (formerly Caledonia Gold) to provide technology for the first multi-mine gold discovery in Canada in over a decade. The 3D imaging and metallurgical approach to exploration generated from the joint venture is expected to revolutionize the current gold exploration industry. The partnership will enable CCA to address the most significant Canadian gold resource basins, such as the Red Lake and Grassy Lake regions of northwestern Ontario, which have yet to have a successful multi-mine gold discovery made by any Canadian gold exploration company. "Dimensional is ideally positioned to provide the technological foundation for the first commercial multi-mine gold discovery in northern Canada," said Tom Stenlake, President and CEO of Dimensional. "Caledonia's strategic exploration and resource growth plans in northern Ontario are consistent with Dimensional's vision of enhancing the lives of communities by providing them with greater control over their local environments through increased economic opportunities. We look forward to working with Caledonia on advancing our joint commitment to the local community, the protection of the environment and the development of the regional economy." The partnership between Dimensional and CCA combines the expertise of Dimensional's knowledge and innovation with the mining expertise of CCA's proven mine management capabilities and engineering and technical experts. "For over 15 years we have been searching

#### **What's New In AutoCAD?**

Graphically see the effects of your changes. Create new paper layout objects and add them to your drawing. Preview your changes visually so you know exactly what's going to happen before you apply them. (video: 2:53 min.) Automatically turn on/off certain parts of your drawing (text, line styles, plotter, etc.) as you change features to make it easier to work on the active view only. Markup Shift and Zoom, and the new marker paint Find the right tool for the job. Choose from more than 50 icons in the Markup toolbar, and access them quickly. To help you quickly use the Markup toolbar icons to their full potential, you can choose one of these 2 shortcuts to display the Markup toolbar and access your preferred Markup icons at the click of a button. Enhancement: The new Markup tool can now be used to create editable regions. Save and use pre-drawn object templates Save your favorite marks and markup patterns as you draw. Open them with the new Markup Select window and then select the objects you want to use. Quickly update existing marks with a single click of the mouse Manage multiple selections of objects in your drawing by highlighting, clicking an object or range of objects, and then copying the highlighted or selected object into a new area. Quickly copy selected objects to a new layer Select a layer of objects you want to copy and a target layer where you want the objects to appear. Choose which objects you want to be copied and what they will be copied to. Add and copy inorganics With a single click, add inorganics to your drawing. Object-specific properties such as color, size, and linetypes are all maintained when inorganics are added to the drawing. Work with transparency Transparency effects (stretch, stretch and skew, etc.) and composites are created with a single click. Create objects with multiple colors Using the color dialog box or the new PaintBrush tool, you can easily create new objects with different colors, and place them in a new or existing layer. Quickly and easily apply transparency effects Effects, such as stretch, are added to a shape with the new CreateTransparencyEffect command. Use QuickArc to draw and display shapes Draw and display a shape with the new QuickArc

# **System Requirements For AutoCAD:**

Windows 7 or higher Intel Core 2 Duo 2 GB RAM 1 GB available disk space Intense minigame, but it's a high quality game – do not allow it to stay running. Unlike other minigames, where players can be randomly assigned to different teams, this one has you playing against the computer. In other words, there are two players per computer, and you will be able to play up to four rounds of battles. Each round will take between 5 and 10 minutes to complete.